## **How to access Darwin Middle School Compass Education on Personal Devices for Students and Staffs**

- Compass sign in steps on personal devices for students and staffs is different from parent.
- Parents sign in to Compass system by directly entering unique username and password and pressing "Sign In" button.
- Students and staffs sign in to Compass system by clicking the orange button (SAML sign) to access NTSchools Single-Sign-On system integration.
- Students and staffs are using the same credential (username and password) for accessing multiple NTSchools system (school computer, student portal, staff portal, email system, ClickView library, ePlatform library, network drives, printer access, etc).
- Students and staffs can test their credential (username and password) by signing in to one of below websites: School Portal: [https://ntschoolsau.sharepoint.com/sites/studentportal\\_DarwinMiddleSchool](https://ntschoolsau.sharepoint.com/sites/studentportal_DarwinMiddleSchool) or Email System:<https://outlook.office365.com/>
- This guidance shows how to access Compass Education via App and Browser. The recommended browsers are Google Chrome and Microsoft Edge.
- We encourage students and parents/guardians to download and access Compass on their smart phone device.
- Each school has a unique Compass website address. DMS Compass website address can be found on below links: Student Portal: [https://ntschoolsau.sharepoint.com/sites/studentportal\\_DarwinMiddleSchool](https://ntschoolsau.sharepoint.com/sites/studentportal_DarwinMiddleSchool) Student Resources Page on DMS Website:<https://darwinmiddle.nt.edu.au/student-resources/> Compass Education Page (via Parent Tools) on DMS Website:<https://darwinmiddle.nt.edu.au/compass-education/>
- For support and technical issue, please contact:

Email: [dms.ictc@education.nt.gov.au](mailto:dms.ictc@education.nt.gov.au)

Phone: 8942 5250

# **Compass Access via App**

#### **Install Compass School Manager App**

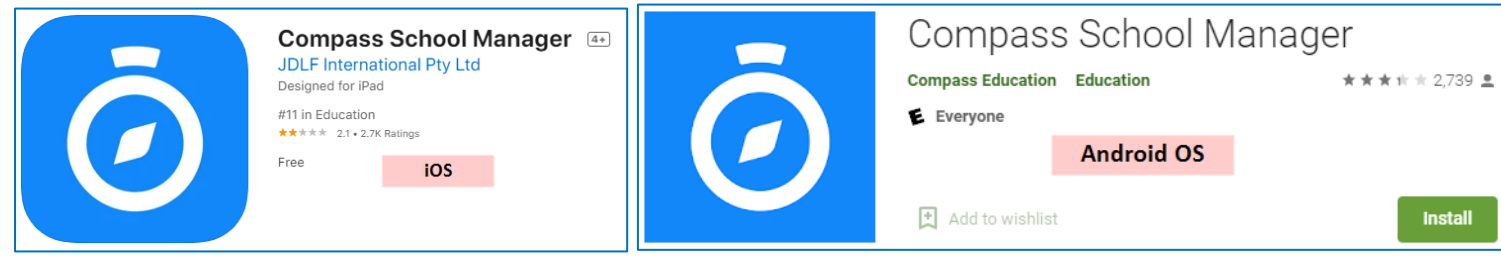

#### **Sign in Steps**

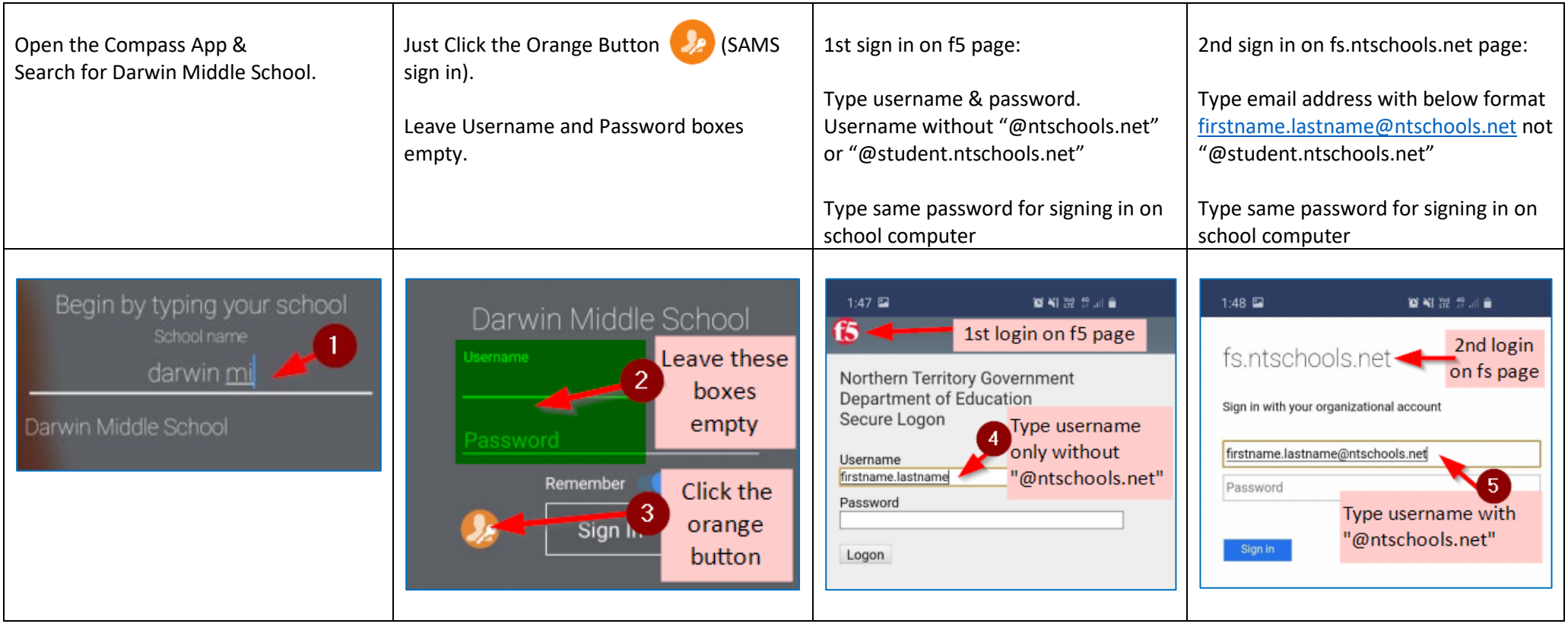

# **Compass Access via Browser (Microsoft Edge or Google Chrome)**

## **Sign in Steps**

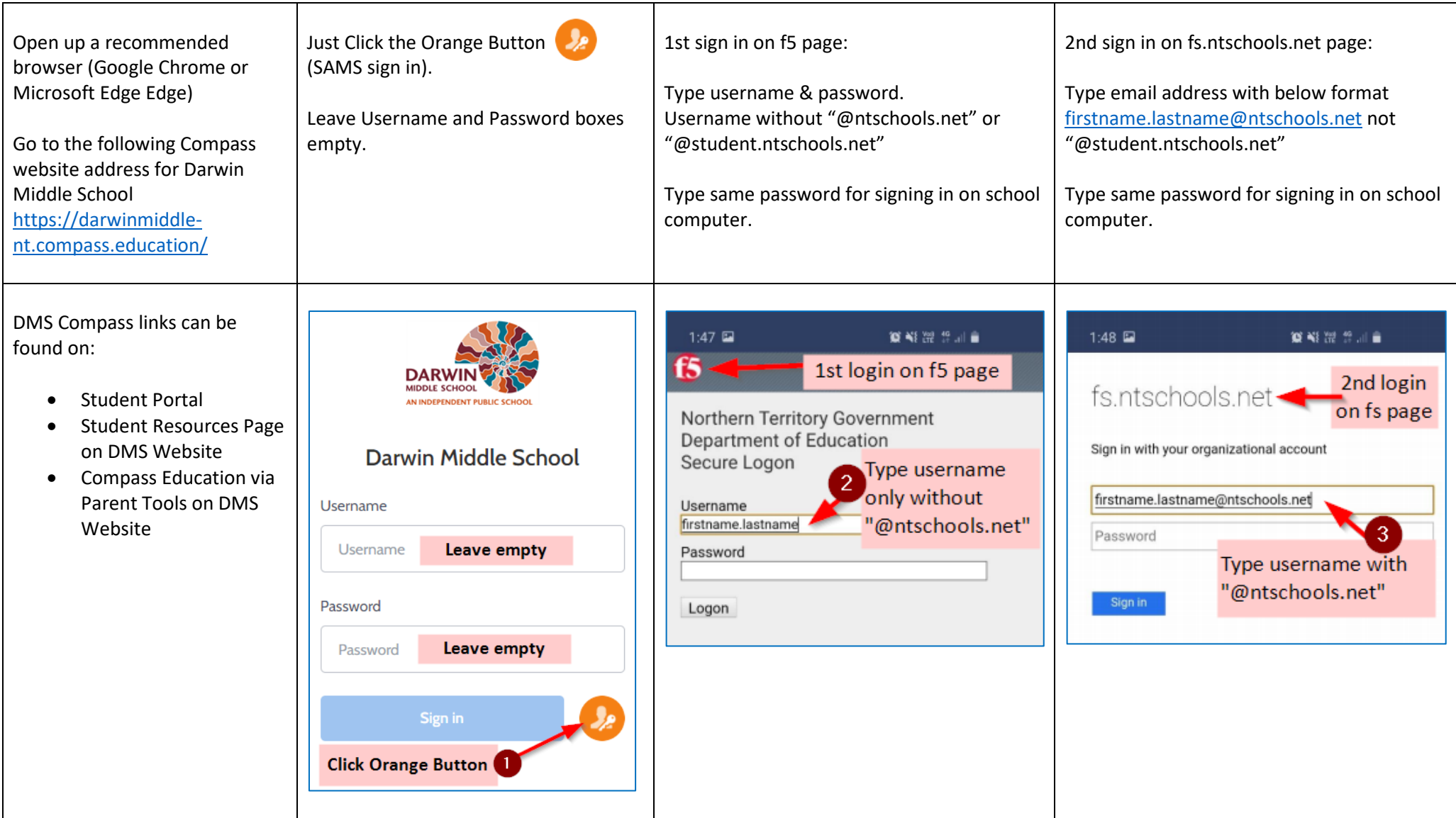